# **TUTORIEL ACCES A PRONOTE ET A L'ENVIRONNEMENT "Lycée connecté"**

### **A - COMMENT ALLER SUR LYCEE CONNECTE ?**

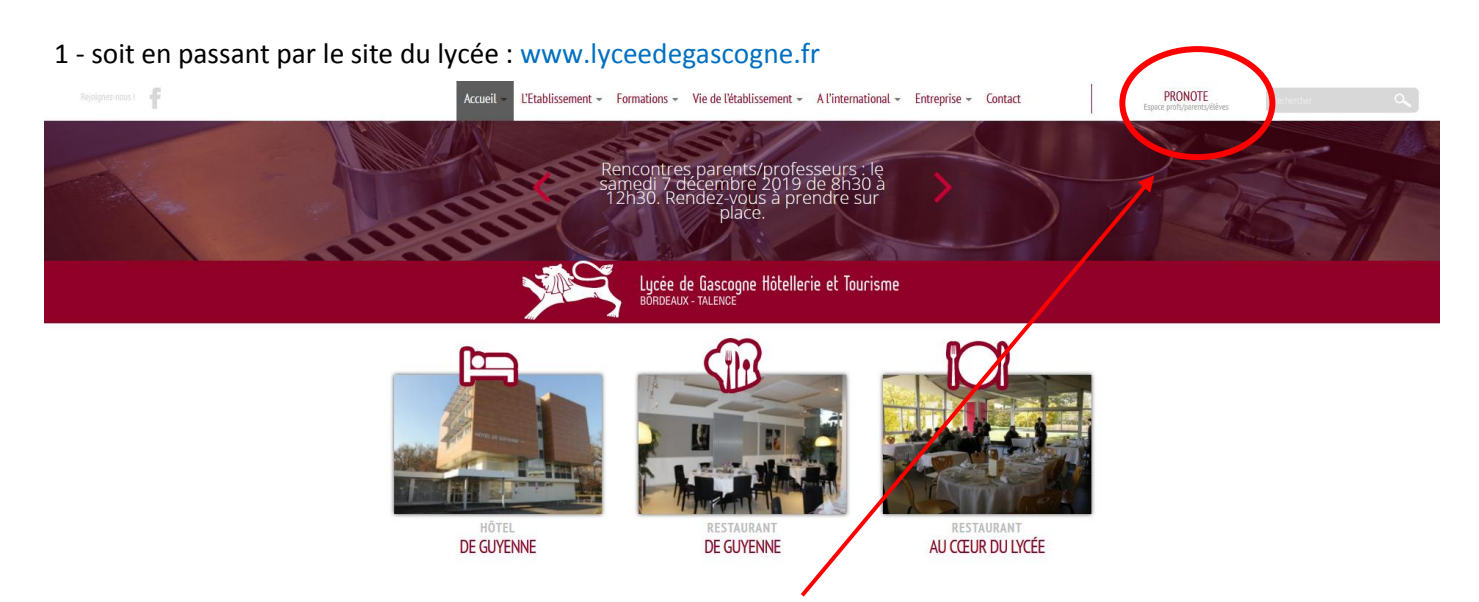

Cliquez sur ENT + PRONOTE [en haut à droite de la page d'accueil \(ou au milieu sur smartphone\)](https://mon.lyceeconnecte.fr/auth/login)

soit en passant directement par le lycée connecté : https://lyceeconnecte.fr

2 - Cliquez sur "Se connecter"  $M_{\odot}$ SERVICES NUMÉRIQUES ACTUALITÉS ÉTABLISSEMENTS AIDE ET RESSO **COLL** Se cor  $\vert \mathbf{q} \vert$ Réforme du lycée : les nouveaux manuels scolaires financés par la  $N<sub>1</sub>$ 

# puis sur votre profil : "Educonnect" depuis l'onglet **ELEVES et PARENTS**

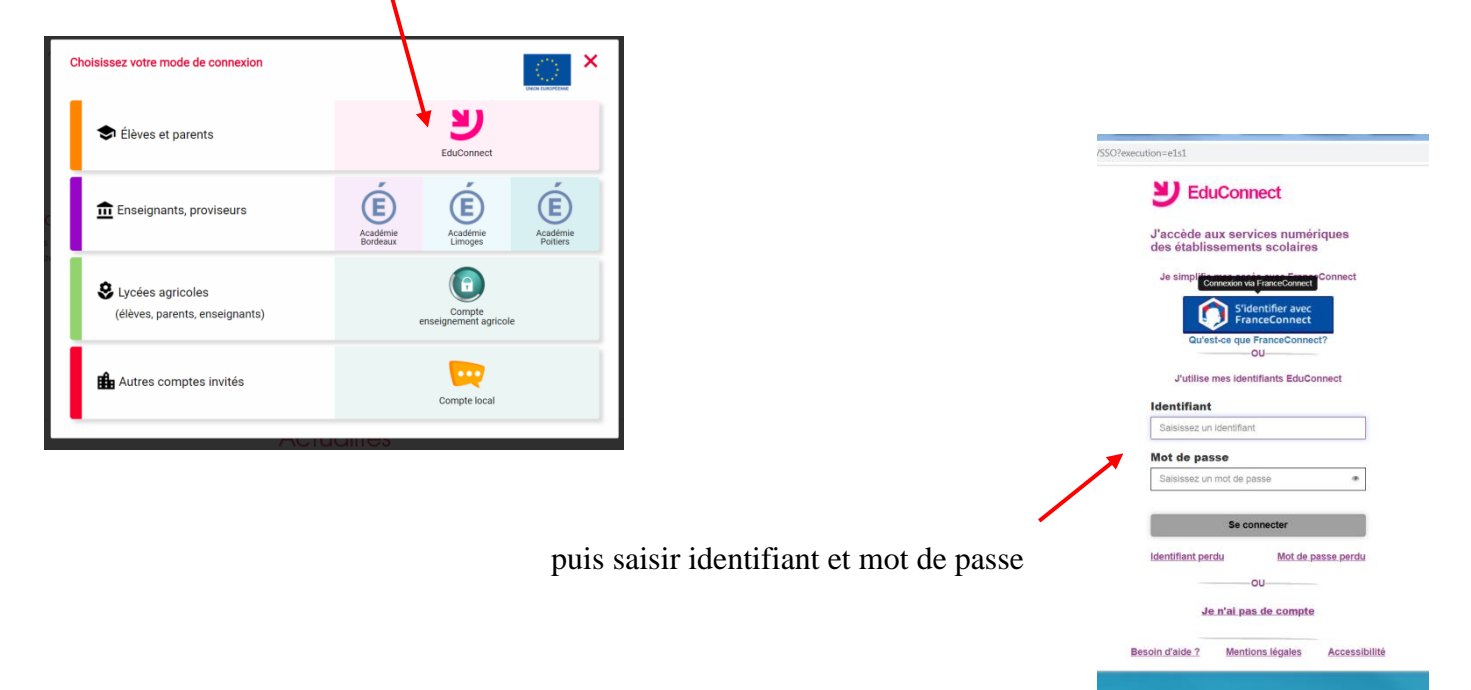

Pour sécuriser vos accès, il vous sera demandé de choisir un nouveau mot de passe, d'indiquer votre adresse E-mail professionnelle ou personnelle et si vous le souhaitez de saisir un numéro de téléphone portable pour récupération du mot de passe en cas d'oubli.

*Nous vous recommandons de mélanger chiffres, lettres, majuscules, minuscules et caractères spéciaux lors du choix de votre mot de passe personnel.*

## **B - COMMENT ALLER SUR PRONOTE ?**

#### Vous êtes désormais sur la page d'accueil "Lycée connecté":

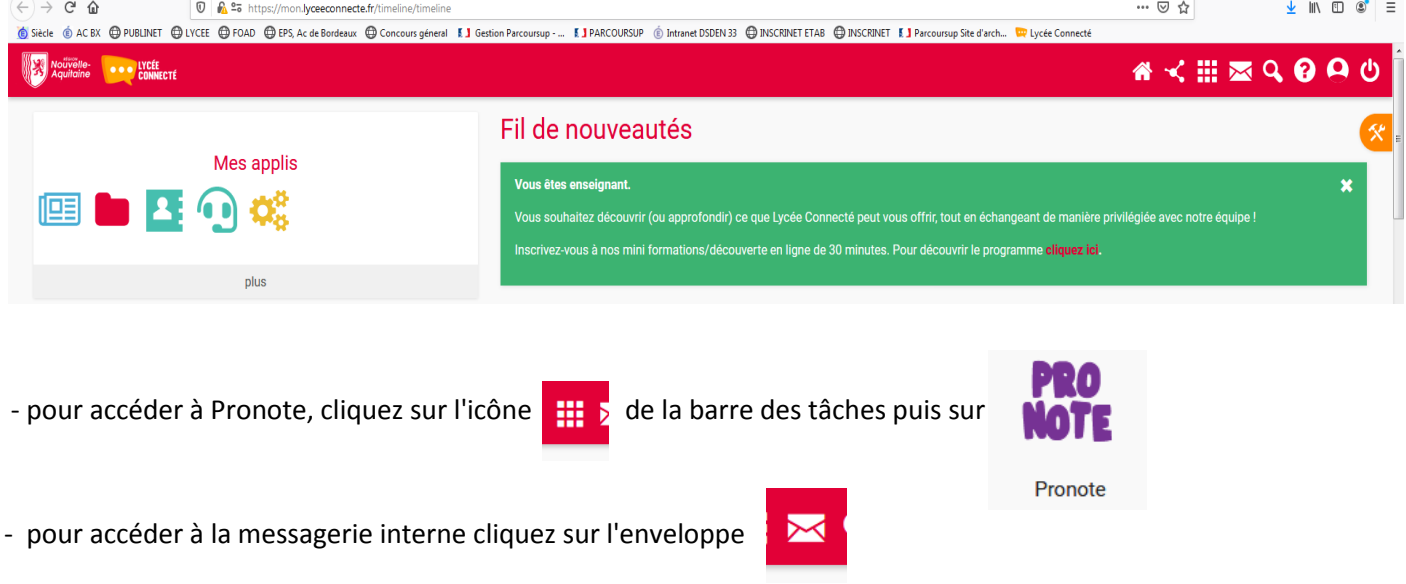

### **C - QUE FAIRE EN CAS DE PERTE DE MOT DE PASSE ?**

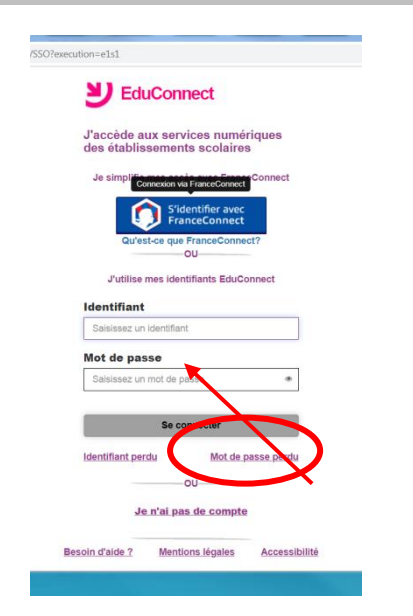

Cliquez sur **" Mot de passe perdu "** afin de réinitialiser votre mot de passe.